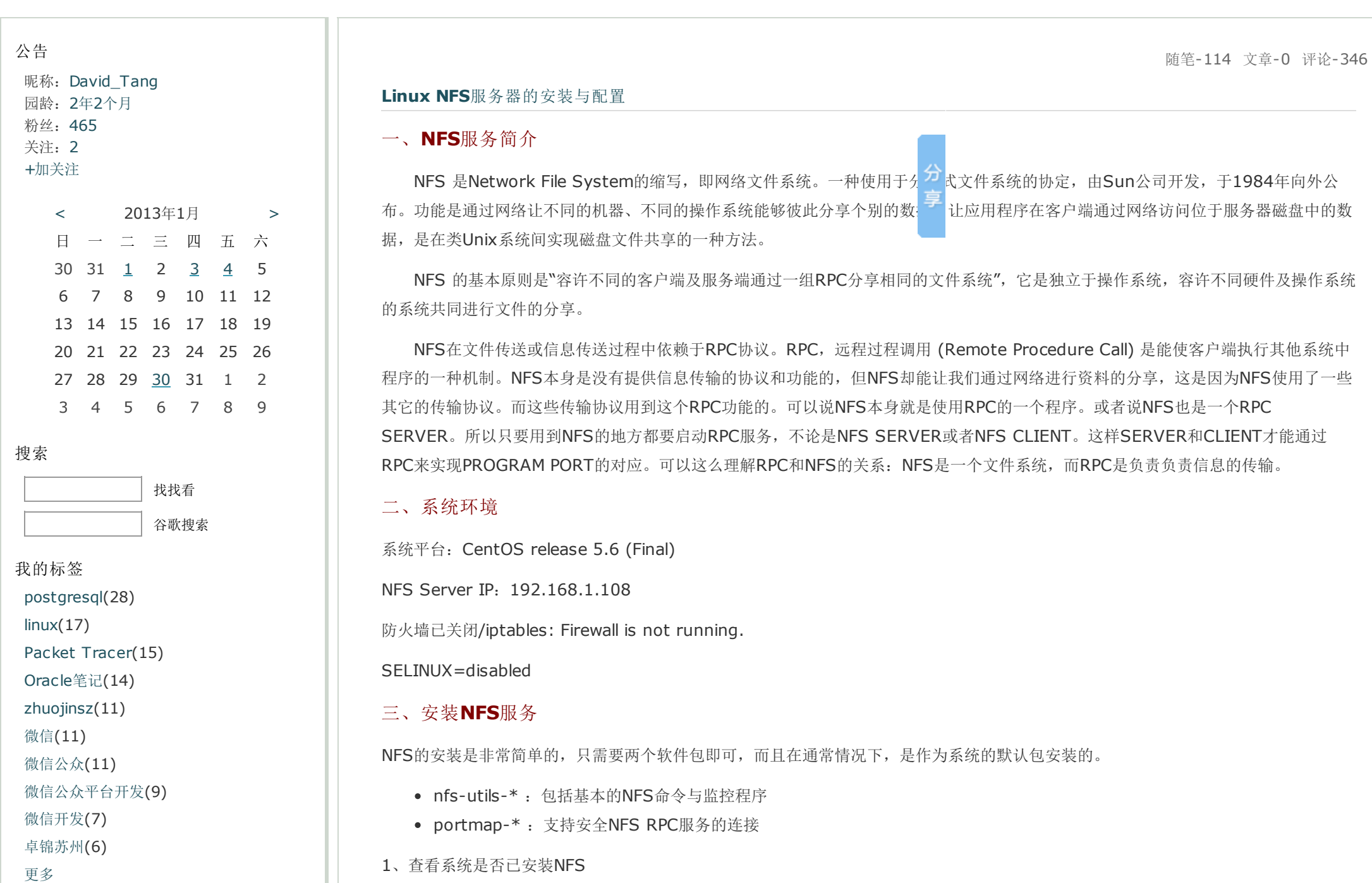

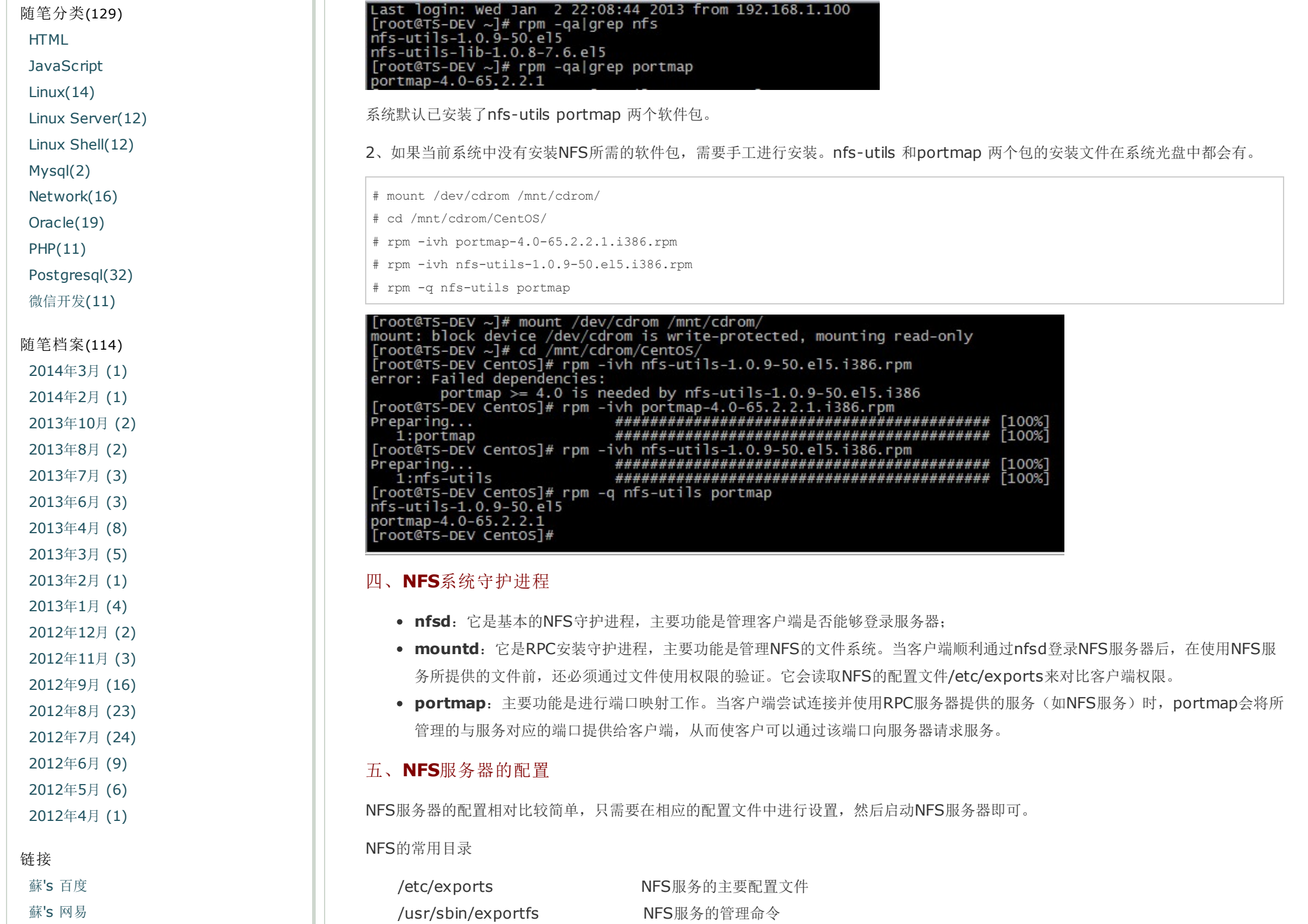

------

蘇's [新浪](http://blog.sina.com.cn/mchinatang)

积分与排名 积分 - 177882

排名 - 616

最新评论

1. [Re:CentOS](http://www.cnblogs.com/mchina/archive/2012/12/18/2816717.html#2906950) 6.3下Samba服务器的安 装与配置

[root@kvoice1970 ~]# mount -t cifs //192.168.1.25/kvoice1970 /kvoice/kvoice1970/ -o usrename=j%123mount: wrong fs type, bad option, bad superblock on //192.168.1.25/kvoice1970, missing codepage ...

--kvoice1970

2. [Re:CentOS](http://www.cnblogs.com/mchina/archive/2012/12/18/2816717.html#2905844) 6.3下Samba服务器的安 装与配置

针对这个问题

NT\_STATUS\_INVALID\_PARAMETER listing \\*

共享目录 没有设置共享 方法1: chcon -t samba share t

/public

方法2: 将SELINUX 关闭掉

--09527

# 3. [Re:CentOS](http://www.cnblogs.com/mchina/archive/2012/12/18/2816717.html#2905825) 6.3下Samba服务器的安 装与配置

按楼主的步骤来。磕磕碰碰,遇到过不少 问题问题1: 用smbclient去联接 碰到如 下提示Server not using user level security and no password supplied.Server requested LANMAN password (share-level security) but

/usr/sbin/showmount 客户端的查看命令 /var/lib/nfs/etab 记录NFS分享出来的目录的完整权限设定值 /var/lib/nfs/xtab 记录曾经登录过的客户端信息

NFS服务的配置文件为/etc/exports,这个文件是NFS的主要配置文件,不过系统并没有默认值,所以这个文件不一定会存在,可能要 使用vim手动建立,然后在文件里面写入配置内容。

/etc/exports文件内容格式:

<输出目录> [客户端1 选项(访问权限,用户映射,其他) | [客户端2 选项(访问权限,用户映射,其他) |

a. 输出目录:

输出目录是指NFS系统中需要共享给客户机使用的目录;

b. 客户端:

客户端是指网络中可以访问这个NFS输出目录的计算机

客户端常用的指定方式

- 指定ip地址的主机: 192.168.0.200
- 指定子网中的所有主机:192.168.0.0/24 192.168.0.0/255.255.255.0
- 指定域名的主机:david.bsmart.cn
- 指定域中的所有主机:\*.bsmart.cn
- 所有主机:\*

c. 选项:

选项用来设置输出目录的访问权限、用户映射等。

NFS主要有3类选项:

访问权限选项

- 设置输出目录只读:ro
- 设置输出目录读写:rw

用户映射选项

- all\_squash:将远程访问的所有普通用户及所属组都映射为匿名用户或用户组(nfsnobody);
- no all squash: 与all squash取反(默认设置);
- root squash: 将root用户及所属组都映射为匿名用户或用户组(默认设置);

'client lanman auth' is disabledtr...

--09527

4. Re:Linux NFS服务器的安装与配置 对的,写得非常详细。

--Shark Xu

5. Re:CentOS [6.3\(x86\\_64\)](http://www.cnblogs.com/mchina/archive/2013/03/08/2934473.html#2904489)下安装 Oracle 10g R2

执行\$ ./runInstaller时出现的

--dgzhr

阅读排行榜

1. Linux下Nagios[的安装与配置](http://www.cnblogs.com/mchina/archive/2013/02/20/2883404.html)(40251)

2. Linux NFS[服务器的安装与配置](http://www.cnblogs.com/mchina/archive/2013/01/03/2840040.html)

(33556)

- 3. CentOS 6.3下Samba[服务器的安装](http://www.cnblogs.com/mchina/archive/2012/12/18/2816717.html) 与配置(28693)
- 4. [微信公众平台开发\(一\)](http://www.cnblogs.com/mchina/archive/2013/06/05/3108618.html) 配置接口 (27012)
- 5. CentOS yum [源的配置与使用](http://www.cnblogs.com/mchina/archive/2013/01/04/2842275.html) (24495)

评论排行榜

1. Linux下Nagios[的安装与配置](http://www.cnblogs.com/mchina/archive/2013/02/20/2883404.html)(51)

2. [微信公众平台开发\(一\)](http://www.cnblogs.com/mchina/archive/2013/06/05/3108618.html) 配置接口

(37)

3. [微信公众平台开发\(十\)](http://www.cnblogs.com/mchina/p/3364377.html) 消息回复总 结(23)

4. CentOS 6.3下Samba[服务器的安装](http://www.cnblogs.com/mchina/archive/2012/12/18/2816717.html) 与配置(21)

5. [微信公众平台开发\(四\)](http://www.cnblogs.com/mchina/p/3155072.html) 简单回复功 能开发(17)

推荐排行榜

1. [微信公众平台开发\(一\)](http://www.cnblogs.com/mchina/archive/2013/06/05/3108618.html) 配置接口

(25)

2. Linux下Nagios[的安装与配置](http://www.cnblogs.com/mchina/archive/2013/02/20/2883404.html)(14)

3. CentOS 6.3下Samba[服务器的安装](http://www.cnblogs.com/mchina/archive/2012/12/18/2816717.html)

- no root squash: 与rootsquash取反;
- anonuid=xxx:将远程访问的所有用户都映射为匿名用户,并指定该用户为本地用户(UID=xxx);
- anongid=xxx:将远程访问的所有用户组都映射为匿名用户组账户,并指定该匿名用户组账户为本地用户组账户  $(GID=xxx)$ :

其它选项

- secure:限制客户端只能从小于1024的tcp/ip端口连接nfs服务器(默认设置);
- insecure: 允许客户端从大于1024的tcp/ip端口连接服务器;
- sync:将数据同步写入内存缓冲区与磁盘中,效率低,但可以保证数据的一致性;
- async:将数据先保存在内存缓冲区中,必要时才写入磁盘;
- wdelay: 检查是否有相关的写操作, 如果有则将这些写操作一起执行, 这样可以提高效率(默认设置);
- no wdelay: 若有写操作则立即执行, 应与sync配合使用;
- subtree:若输出目录是一个子目录,则nfs服务器将检查其父目录的权限(默认设置);
- no subtree: 即使输出目录是一个子目录, nfs服务器也不检查其父目录的权限, 这样可以提高效率;

# 六、NFS服务器的启动与停止

在对exports文件进行了正确的配置后,就可以启动NFS服务器了。

1、启动NFS服务器

为了使NFS服务器能正常工作,需要启动portmap和nfs两个服务,并且portmap一定要先于nfs启动。

# service portmap start

# service nfs start

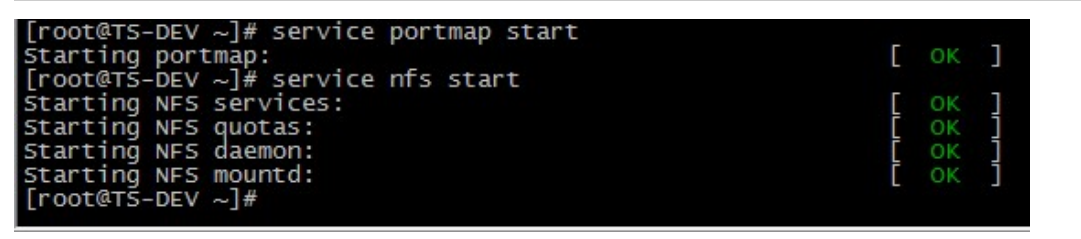

2、查询NFS服务器状态

# service portmap status

# servicenfs status

[与配置](http://www.cnblogs.com/mchina/archive/2012/12/18/2816717.html)(14) 4. Oracle笔记 (六) 多表查询(14) 5. [微信公众平台开发\(九\)](http://www.cnblogs.com/mchina/p/3332283.html) 数据库操作 (11)

[root@TS-DEV ~]# service portmap status portmap (pid 3262) is running... | Croot@TS-DEV ~]# service nfs status<br>| root@TS-DEV ~]# service nfs status<br>| nfsd (pid 3299 3298 3297 3296 3295 3294 3293 3292) is running...  $\frac{100}{100}$  (producted (pid 3287) is running...<br>[root@TS-DEV ~]#

3、停止NFS服务器

要停止NFS运行时,需要先停止nfs服务再停止portmap服务,对于系统中有其他服务(如NIS)需要使用时,不需要停止portmap服务

# service nfs stop

# service portmap stop

4、设置NFS服务器的自动启动状态

对于实际的应用系统,每次启动LINUX系统后都手工启动nfs服务器是不现实的,需要设置系统在指定的运行级别自动启动portmap和 nfs服务。

# chkconfig --list portmap

# chkconfig --list nfs

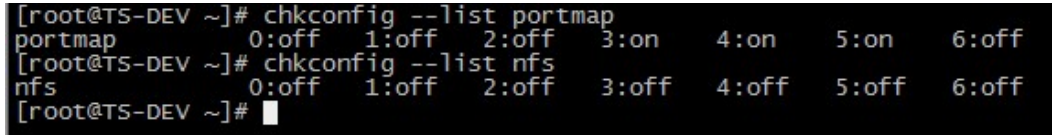

设置portmap和nfs服务在系统运行级别3和5自动启动。

# chkconfig --level 35 portmap on

# chkconfig --level 35nfson

 $4:$ on  $5:$ on  $6:$  of  $f$  $[root@TS-DEV \sim]$ #  $chkconfig$  --1ist nfs<br>nfs  $0:off$  1:off 2:off  $3:$ on  $4:$  of  $f$  $5:$ on  $6:$  of  $f$ nfs  $[root@TS-DEV ~~\sim]$ #

### 七、实例

1、将NFS Server 的/home/david/ 共享给192.168.1.0/24网段, 权限读写。

服务器端文件详细如下:

```
[root@TS-DEV david]# pwd<br>/home/david<br>[root@TS-DEV david]# ls
                                  sh-0.4.5-1.el5.rf.i386.rpm password.txt rpmforge-release-0.5.2-2.el5.rf.i386.rpm users.txt
[root@TS-DEV david]# cat users.txt
root<br>admin<br>administrator
david
china
sandy<br>oracle<br>mysql<br>test
[root@TS-DEV david]#
```
#### # vi /etc/exports

/home/david 192.168.1.0/24(rw)

#### 2、重启portmap 和nfs 服务

- # service portmap restart
- # service nfs restart
- # exportfs

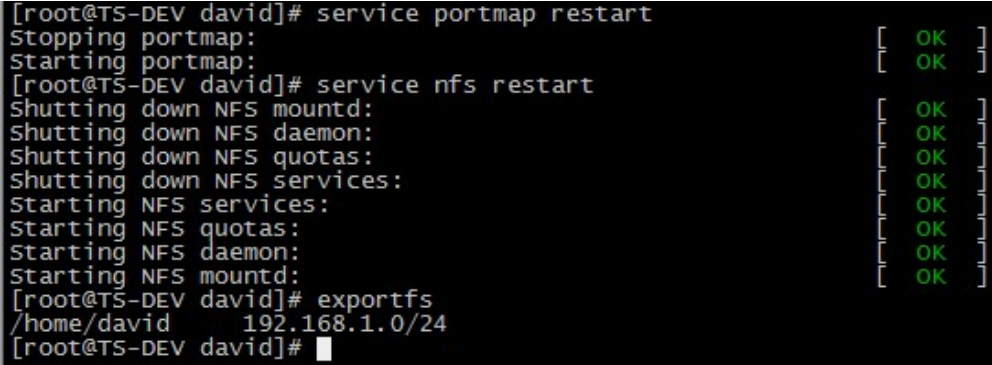

3、服务器端使用showmount命令查询NFS的共享状态

# showmount -e //默认查看自己共享的服务,前提是要DNS能解析自己,不然容易报错

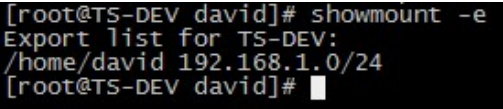

# showmount -a //显示已经与客户端连接上的目录信息

[root@TS-DEV nfs]# showmount -a All mount points on TS-DEV:<br>192.168.1.103:/home/david  $[root@TS-DEV nfs]$ 

4、客户端使用showmount命令查询NFS的共享状态

# showmount -e NFS服务器IP

[root@TS-Client ∼]# showmount -e 192.168.1.108<br>|Export list for 192.168.1.108: /home/david 192.168.1.0/24<br>[root@TS-Client ~]#

5、客户端挂载NFS服务器中的共享目录

命令格式

# mount NFS服务器IP:共享目录 本地挂载点目录

# mount 192.168.1.108:/home/david/ /tmp/david/

# mount |grep nfs

[root@TS-Client ~]# cd /tmp/ [root@TS-Client tmp]# 1s<br>[root@TS-Client tmp]# 1s<br>[root@TS-Client tmp]# mkdir david<br>[root@TS-Client tmp]# 1s [root@rs-client tmp]# mount 192.168.1.108:/home/david/ /tmp/david/<br>[root@rs-client tmp]# mount |grep nfs<br>sunrpc on /var/lib/nfs/rpc\_pipefs type rpc\_pipefs (rw)<br>192.168.1.108:/home/david/ on /tmp/david type nfs (rw,addr=192

挂载成功。

查看文件是否和服务器端一致。

```
[root@TS-Client tmp]# cd david/<br>[root@TS-Client david]# ls
                                     1.el5.rf.i386.rpm password.txt rpmforge-release-0.5.2-2.el5.rf.i386.rpm users.txt
 [root@TS-Client david]# cat users.txt
root
admin
administrator
david
china
sandy
oracie
mysql<br>test
 [root@TS-Client david]#
6、NFS的共享权限和访问控制
```
现在我们在/tmp/david/ 里面建立一个文件,看看权限是什么

# touch 20130103

```
[root@TS-Client david]# touch 20130103
touch: cannot touch '20130103': Permission denied
```
这里出现Permission denied, 是因为NFS 服务器端共享的目录本身的写权限没有开放给其他用户, 在服务器端打开该权限。

# chmod 777 -R /home/david/

```
[root@TS-DEV david]# cd ..
 root@TS-DEV home]# 11
total<sub>4</sub>
drwxr-xr-x 2 root root 4096 Jan 3 14:27 david
Froot@TS-DEV home]# chmod 777 -R david/<br>[root@TS-DEV home]# chmod 777 -R david/
total 4
drwxrwxrwx 2 root root 4096 Jan 3 14:27 Gavid<br>[root@TS-DEV home]# cd david/<br>[root@TS-DEV david]# 15
hydra-7.4.1.tar.gz libssh-0.4.5-1.el5.rf.i386.rpm password.txt rpmforge-release-0.5.2-2.el5.rf.i386.rpm users.txt
```
再次在客户端/tmp/david/ 里面建立一个文件

```
[root@TS-Client david]# touch 20130103
Troot@TS-Client david1# 11
total 968
-rw-r--r-- 1 nfsnobody nfsnobody
                                          0 Jan 3 15:10 20130103
                                    666198 Jan 3 14:27 hydra-7.4.1.tar.gz<br>287992 Jan 3 14:27 libssh-0.4.5-1.el5.rf.i386.rpm
-rwxrwxrwx 1 root
                        root
-rwxrwxrwx 1 root
                         root
                                     84 Jan 3 14:27 password.txt<br>12680 Jan 3 14:27 password.txt
-rwxrwxrwx 1 root
                         root
-rwxrwxrwx 1 root
                         root
-rwxrwxrwx 1 root
                                         62 Jan 3 14:27 users. txt
                         root
[root@TS-Client david]#
```
我用root 用户建立的文件, 变成了nfsnobody 用户。

NFS有很多默认的参数,打开/var/lib/nfs/etab 查看分享出来的/home/david/ 完整权限设定值。

# cat /var/lib/nfs/etab

|[root@TS-DEV nfs]# cat /var/lib/nfs/etab<br>|/home/david 192.168.1.0/24(rw,sync,wdelay,hide,nocrossmnt,secure,root\_squash,no\_all\_squash,<br>|no\_subtree\_check,secure\_locks,acl,mapping=identity,anonuid=65534,anongid=65534) [root@TS-DEV nfs]#

默认就有sync, wdelay, hide 等等, no\_root\_squash 是让root保持权限, root\_squash 是把root映射成nobody, no\_all\_squash 不让所有用户保持在挂载目录中的权限。所以,root建立的文件所有者是nfsnobody。

下面我们使用普通用户挂载、写入文件测试。

# su - david

\$ cd /tmp/david/

\$ touch 2013david

```
[root@TS-Client david]# su - david
[david@Ts-client ~]$ cd /tmp/david/<br>[david@Ts-client ~]$ cd /tmp/david/
total 968
-rw-r--r-- 1 nfsnobody nfsnobody
                                        0 Jan 3 15:10 20130103
                                              3 14:27 hydra-7.4.1.tar.gz<br>3 14:27 libssh-0.4.5-1.el5.rf.i386.rpm
                                   666198 Jan
-rwxrwxrwx 1 root
                        root
-rwxrwxrwx 1 root
                                   287992 Jan
                        root
                                       84 Jan 3 14:27 password.txt
-rwxrwxrwx 1 root
                        root
                                    12680 Jan 3 14:27 rpmforge-release-0.5.2-2.el5.rf.i386.rpm
-rwxrwxrwx 1 root
                        root
62 Jan 3 14:27 users. txt
[david@TS-Client david]$ 11
total 968
-rw-r--r-- 1 nfsnobody nfsnobody<br>-rw-rw-r-- 1 david david
                                        0 Jan 3 15:10 20130103
                                        0 Jan 3 2013 2013david
                                   666198 Jan 3 14:27 hydra-7.4.1.tar.gz
-rwxrwxrwx 1 root
                        root
-rwxrwxrwx 1 root
                        root
                                   287992 Jan 3 14:27 libssh-0.4.5-1.el5.rf.i386.rpm
                                    84 Jan 3 14:27 password.txt<br>12680 Jan 3 14:27 password.txt
-rwxrwxrwx 1 root
                        root
-rwxrwxrwx 1 root
                        root
                                       62 Jan 3 14:27 users. txt
-rwxrwxrwx 1 root
                        root
[david@TS-Client david]$
```
普通用户写入文件时就是自己的名字,这也就保证了服务器的安全性。

关于权限的分析

1. 客户端连接时候,对普通用户的检查

a. 如果明确设定了普通用户被压缩的身份,那么此时客户端用户的身份转换为指定用户;

b. 如果NFS server上面有同名用户, 那么此时客户端登录账户的身份转换为NFS server上面的同名用户;

c. 如果没有明确指定,也没有同名用户,那么此时 用户身份被压缩成nfsnobody;

2. 客户端连接的时候,对root的检查

a. 如果设置no\_root\_squash, 那么此时root用户的身份被压缩为NFS server上面的root;

b. 如果设置了all\_squash、anonuid、anongid, 此时root 身份被压缩为指定用户;

c. 如果没有明确指定,此时root用户被压缩为nfsnobody;

d. 如果同时指定no\_root\_squash与all\_squash 用户将被压缩为 nfsnobody, 如果设置了anonuid、anongid将被压缩到所 指定的用户与组;

7、卸载已挂载的NFS共享目录

# umount /tmp/david/

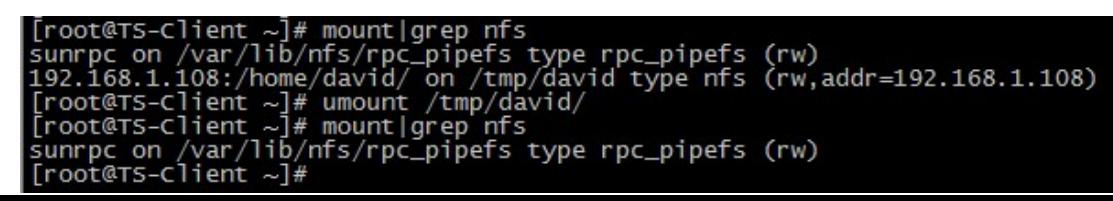

# 八、启动自动挂载nfs文件系统

格式:

<server>:</remote/export> </local/directory> nfs < options> 0 0

# vi /etc/fstab

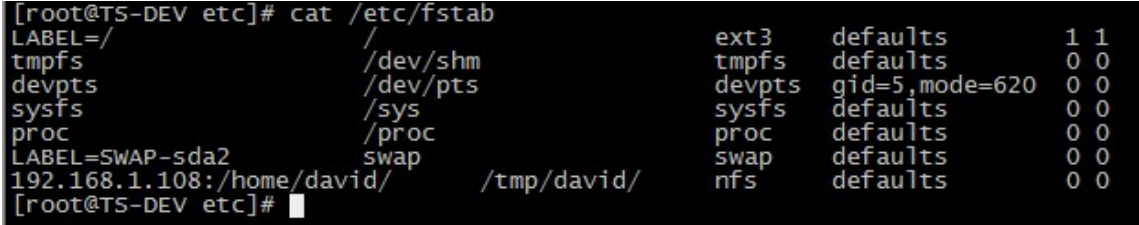

保存退出,重启系统。

查看/home/david 有没有自动挂载。

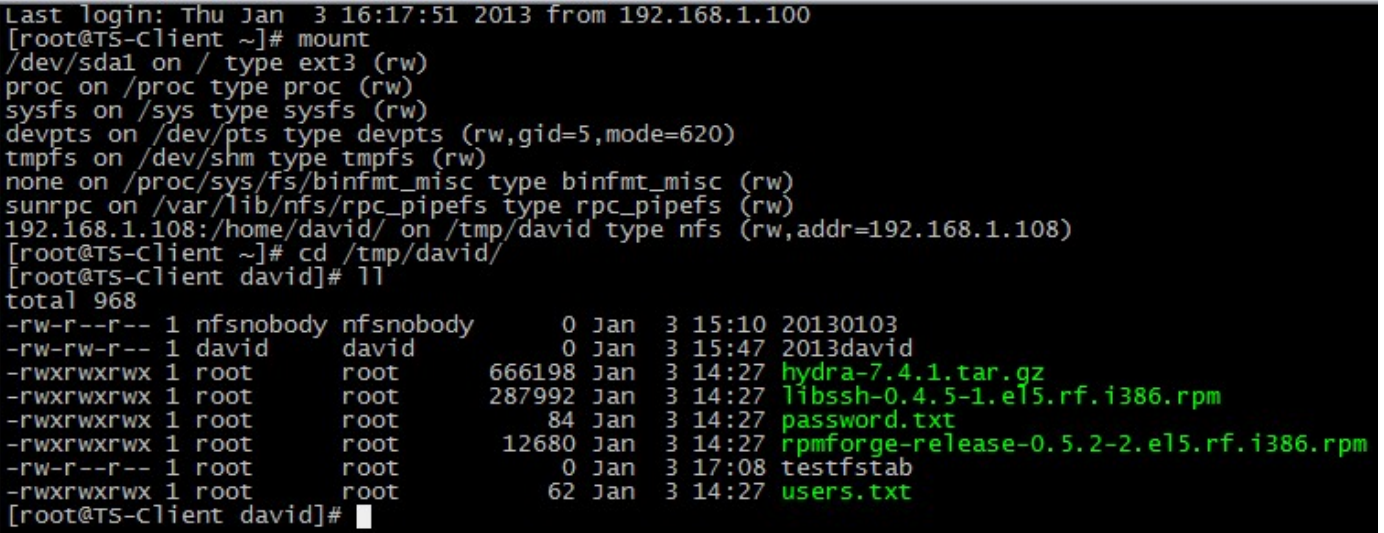

自动挂载成功。

九、相关命令

1、exportfs

如果我们在启动了NFS之后又修改了/etc/exports,是不是还要重新启动nfs呢?这个时候我们就可以用exportfs 命令来使改动立刻生 效,该命令格式如下:

# exportfs [-aruv]

-a 全部挂载或卸载 /etc/exports中的内容

-r 重新读取/etc/exports 中的信息, 并同步更新/etc/exports、/var/lib/nfs/xtab

-u 卸载单一目录(和-a一起使用为卸载所有/etc/exports文件中的目录)

-v 在export的时候,将详细的信息输出到屏幕上。

#### 具体例子:

# exportfs -au 卸载所有共享目录

# exportfs -rv 重新共享所有目录并输出详细信息

#### 2、nfsstat

查看NFS的运行状态,对于调整NFS的运行有很大帮助。

#### 3、rpcinfo

查看rpc执行信息,可以用于检测rpc运行情况的工具,利用rpcinfo -p 可以查看出RPC开启的端口所提供的程序有哪些。

#### 4、showmount

-a 显示已经于客户端连接上的目录信息

-e IP或者hostname 显示此IP地址分享出来的目录

#### 5、netstat

可以查看出nfs服务开启的端口,其中nfs 开启的是2049,portmap 开启的是111,其余则是rpc开启的。

最后注意两点,虽然通过权限设置可以让普通用户访问,但是挂载的时候默认情况下只有root可以去挂载,普通用户可以执行sudo。

NFS server 关机的时候一点要确保NFS服务关闭, 没有客户端处于连接状态! 通过showmount -a 可以杳看, 如果有的话用kill killall pkill 来结束, (-9 强制结束)

## CentOS 6.3下Samba服务器的安装与配置

<http://www.cnblogs.com/mchina/archive/2012/12/18/2816717.html>

## David Camp

- 技术交流,请加QQ群: 系统运维技术分享:296513821
- 业务合作,请联系作者QQ: 562866602

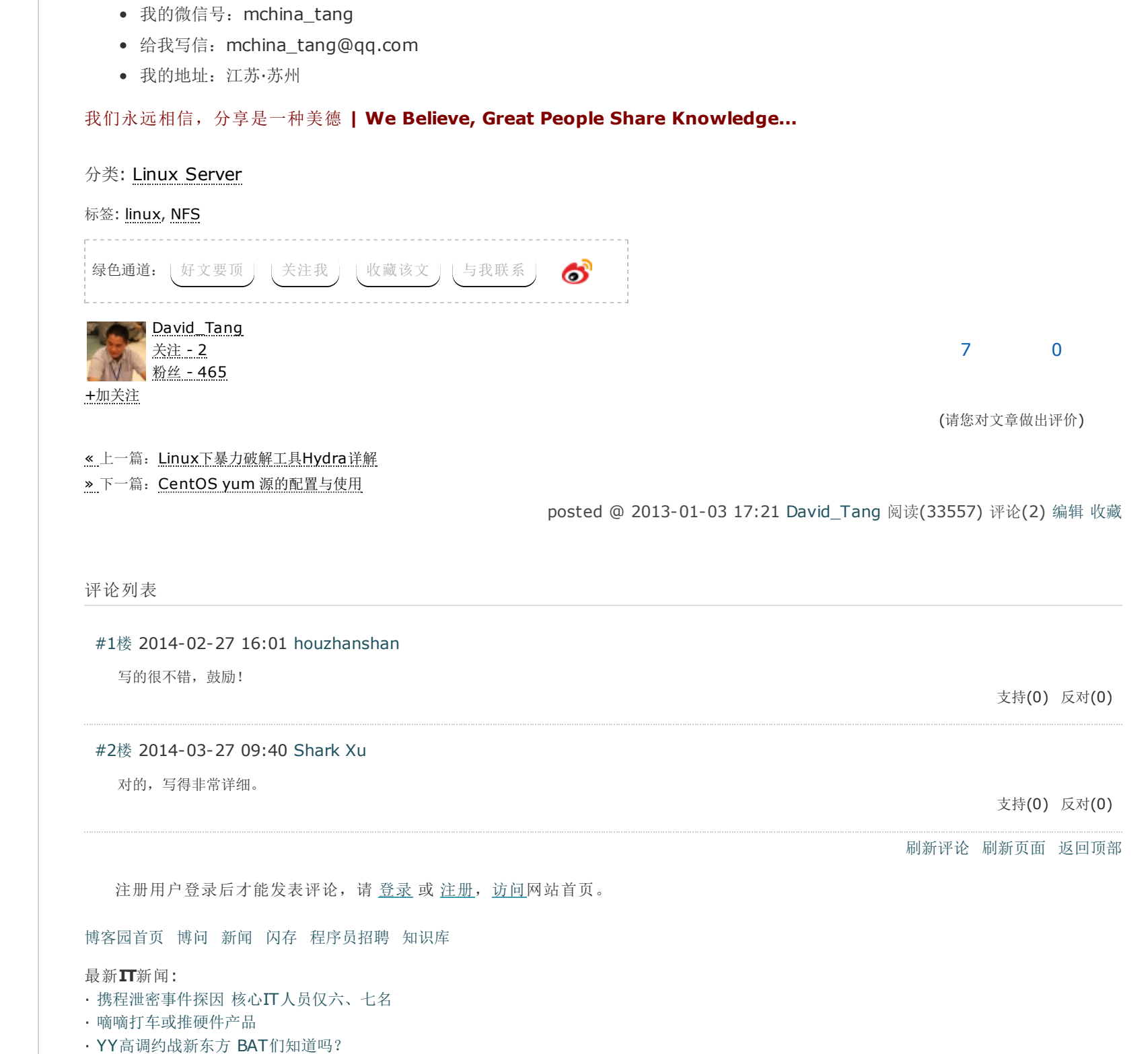

- · [科技不怕问][可穿戴医疗设备数据为何只能当成参考?](http://news.cnblogs.com/n/204155/)
- · [未来移民:机器人为人类科技发展提供独到见解](http://news.cnblogs.com/n/204154/)
- » [更多新闻](http://news.cnblogs.com/)...

最新知识库文章:

- · [开家公司?比你想的难多了](http://kb.cnblogs.com/page/114820/)
- · [金庸笔下的良好代码风格](http://kb.cnblogs.com/page/202642/)
- · [编程语言中一些令人抓狂的规则](http://kb.cnblogs.com/page/203220/)
- · 项目经理应该把30%[的时间用在编程上](http://kb.cnblogs.com/page/202518/)
- · 一名IT[从业者的英语口语能力成长路径](http://kb.cnblogs.com/page/202437/)
- » [更多知识库文章](http://kb.cnblogs.com/)...